# C言語講座

第一回

## 今回の目標

- 1、文字を画面に表示できるようになる
- 2、変数の理解
- 3、キーボードから入力して四則演算しよう

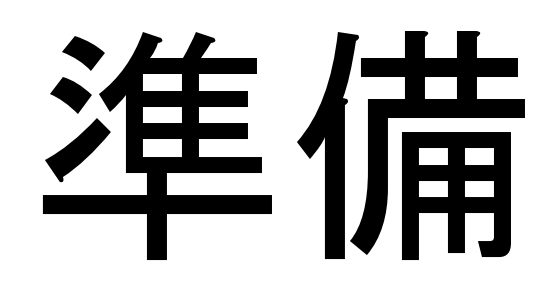

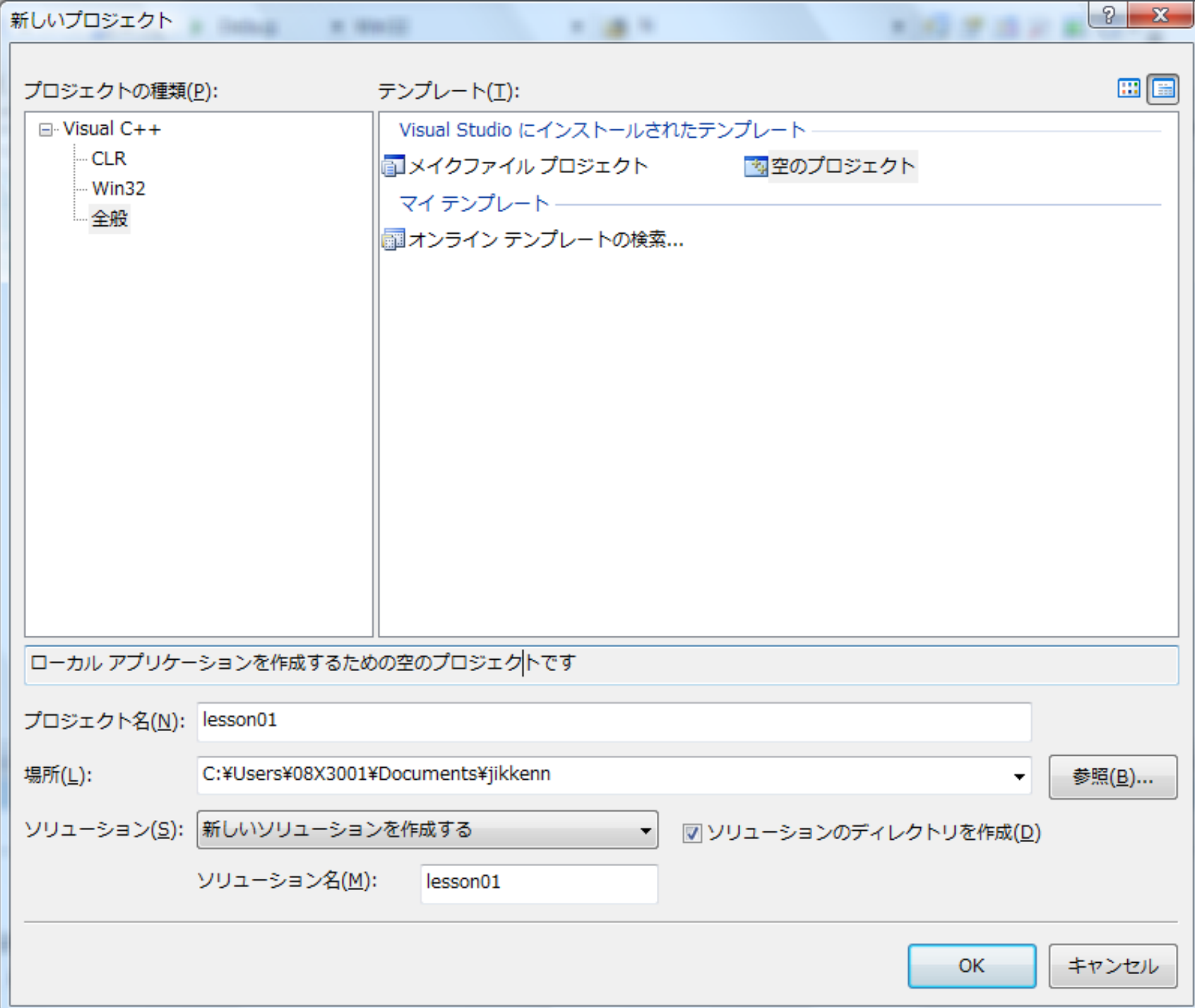

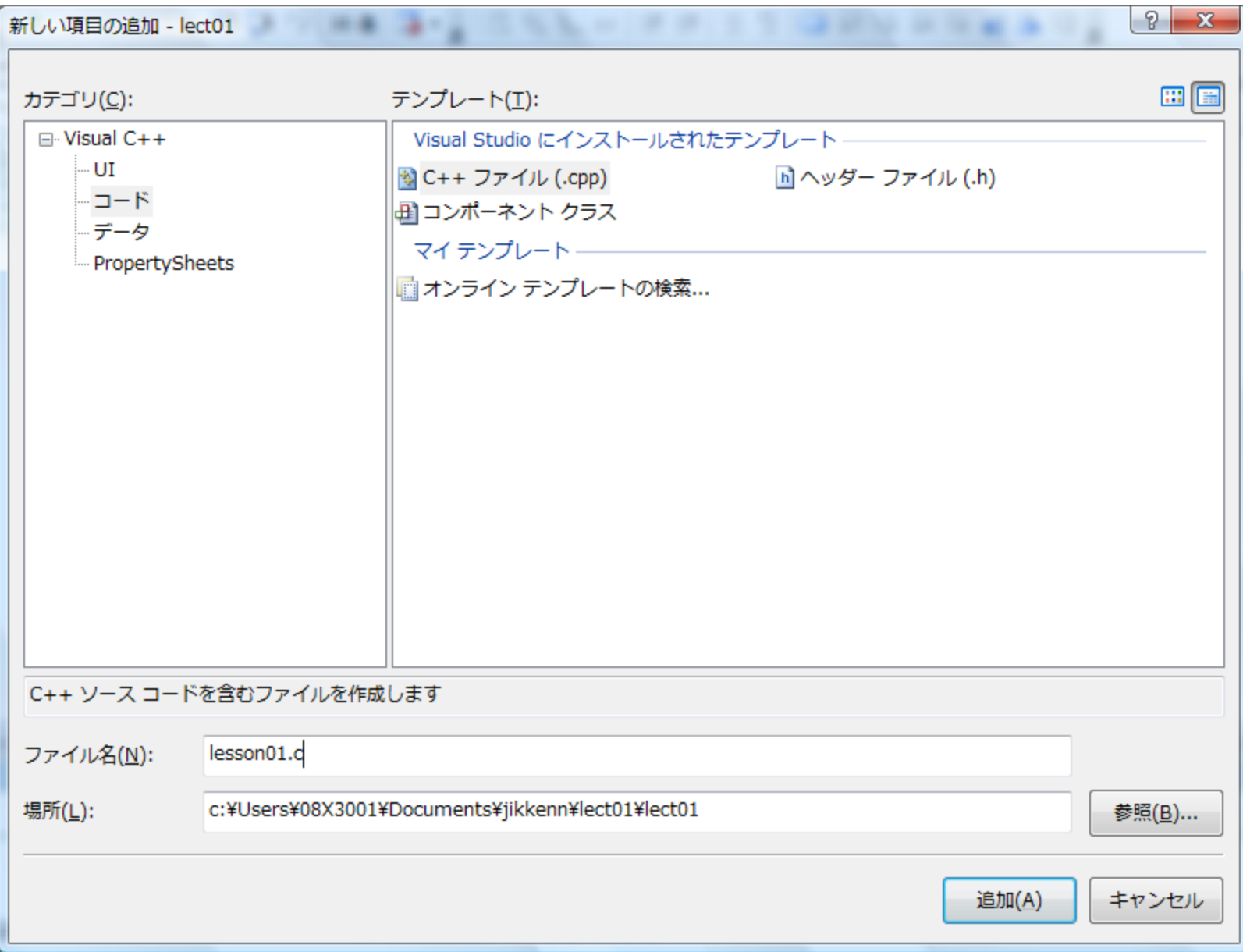

#### printf

→文字を表示

#### #include <stdio.h> main( ){ printf("Hello C World !! ¥n"); }

#### を入力してください

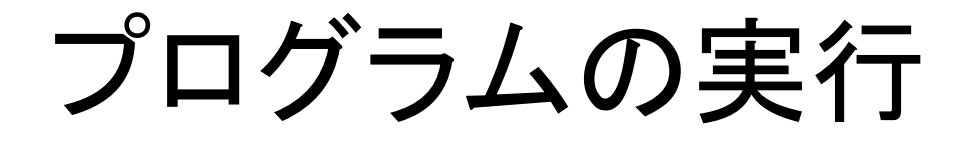

デバッグ→デバッグなしで開始

## 応用1

```
#include <stdio.h>
main( ){
 printf("Hello ¥n C ¥n World !! ¥n");
}
 を入力し、デバッグ→デバッグなしで開始
```
Hello 結果 C World !!

## 応用2

```
#include <stdio.h>
main( ){
  printf("%d¥n",100);
}
結果 100
```
#include <stdio.h> main( ){ printf("%d¥n",75+25); }

結果 100

## printfで用いる変換指定(1)

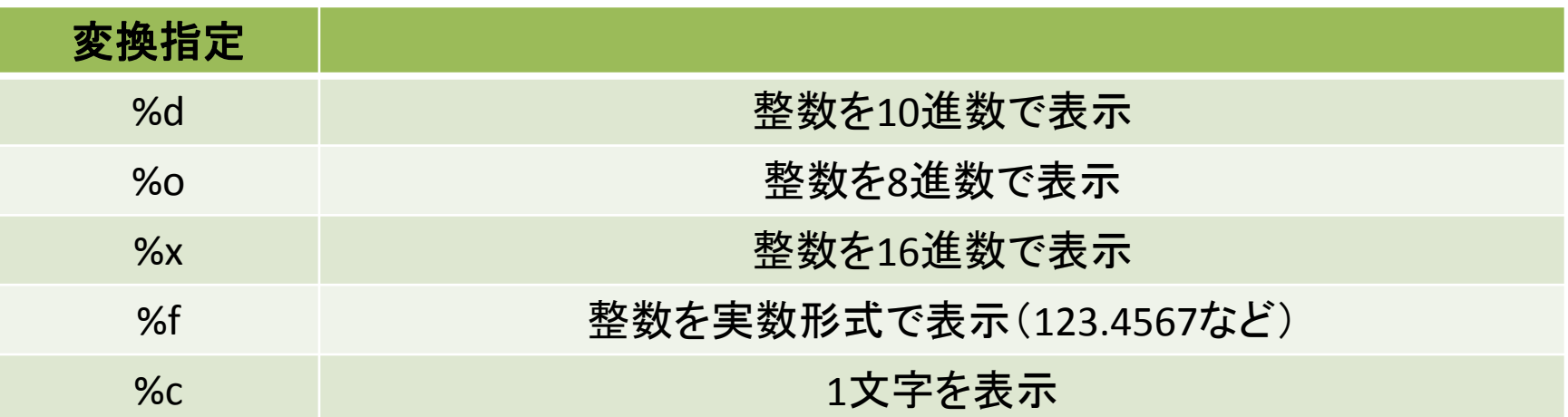

## printfで用いる変換指定(2)

- printf(" %d ¥n", 100); printf(" %o ¥n", 100); printf(" %x ¥n", 100); printf(" %f ¥n", 3.14); printf(" %c ¥n", 'C');
- $\rightarrow$ 100  $\rightarrow$ 144  $\rightarrow$  64  $\rightarrow$ 3.140000  $\rightarrow$ C
- 変換指定のオプション指示子 %[フラグ][0][フィールド幅][ . 精度]変換文字 フラグ:+右詰め,一左詰め,(省略:右詰め) 0 :数値のない桁を0で埋める(省略:空白) フィールド幅:全体の桁数を指定(省略:必要な桁数)
- 精度:実数なら小数の桁数,整数なら最小桁数,文字なら最大文字数 ● 使用例
- printf(" %5d ¥n %5d¥n", 10, 100);
- printf(" %05d ¥n %05d¥n", 10, 100);
- printf(" %6.2f ¥n %6.2f¥n", 3.14, -12.3);
- printf(" %-6.2f ¥n %-6.2f¥n", 3.14, -12.3);

結果

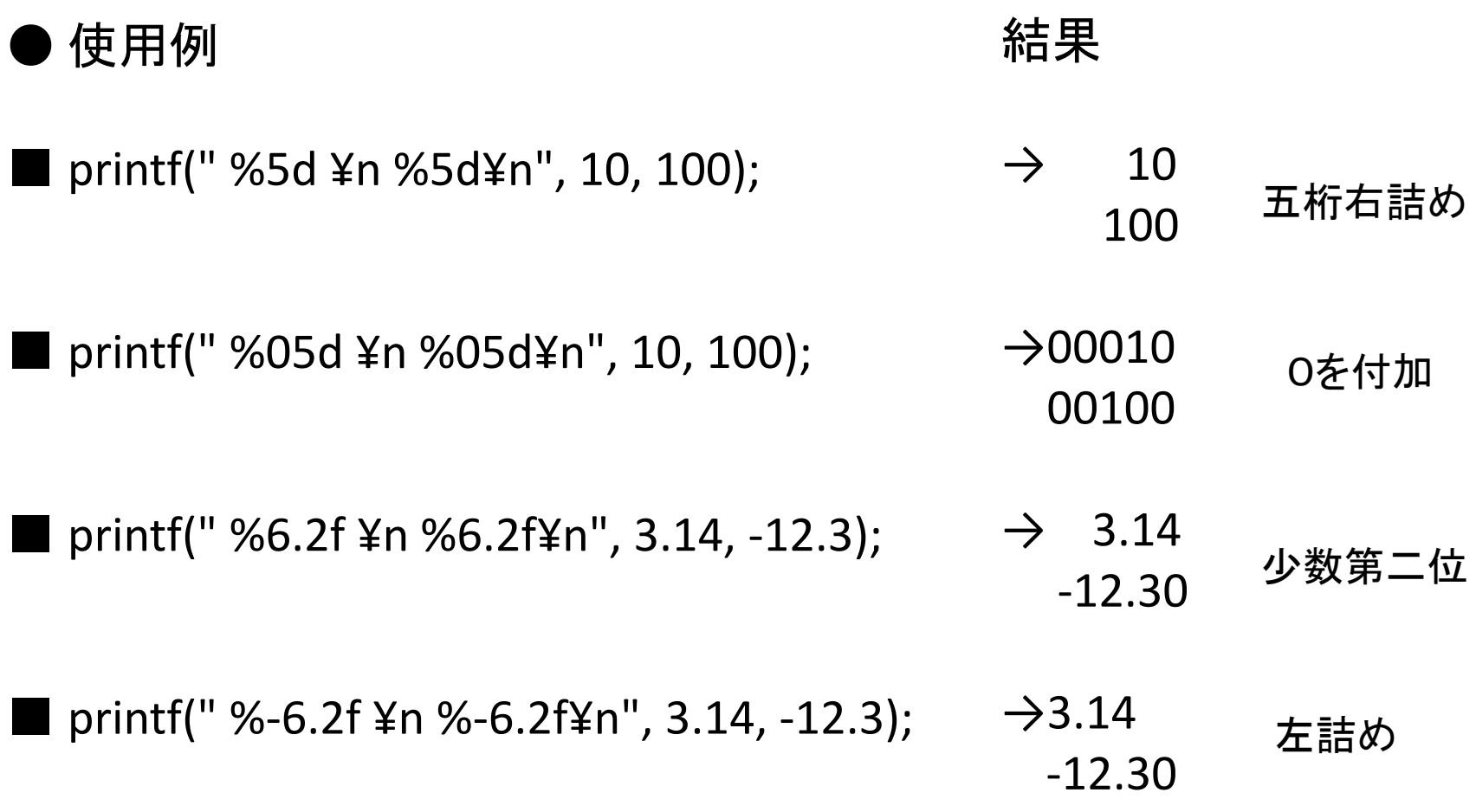

変数

#### →数値や文字を入れておく箱

● プログラム例 #include <stdio.h> main( )  $\{$ int a ; →aという名前の箱を作った a = 100; →aという箱の中身は100という数

printf(" aの中身:%d ¥n", a); →aの中身を10進で表示 }

#### 四則演算

- a+b → aとbの和
- a-b → aとbの差
- a\*b → aとbの積
- a/b → aとbの商
- $a$ %b  $\rightarrow$   $a/b$ のあまり

## 例

#include <stdio.h> main( ){ int a;  $a = 75 + 25$ ; printf("%d¥n",a); } 結果 100

#### scanf

→キーボード からの入力

```
● プログラム例(100と入力してみます)
main( )
{
int a ;
scanf("%d", &a); →aという箱に10進数の数を入れる
              (%dのところが%x,%oだとどうなるか考えてみよう)
```

```
printf(" 入力結果:%d ¥n", a);
}
```
結果 入力結果:100

演習

#### • 二つの変数a,bにscanfで数を入力して

a+b a-b a\*b a/b a%b

#### を画面に表示させましょう

#### ヒント

#include<stdio.h>

{

}

```
main()
   int a,b;
   printf("aの値:");
   scanf( );
   printf("bの値:");
   scanf( );
   printf("a+b=%d\times", \rightarrow);
   printf("a-b=%d\tn", );
   printf("a*b=%d\times", \rightarrow);
   printf("a/b=%d\times", \rightarrow);
   printf("a%%b=%d¥n", ); →a%bを画面に表示するにはa%%bと入力します
```